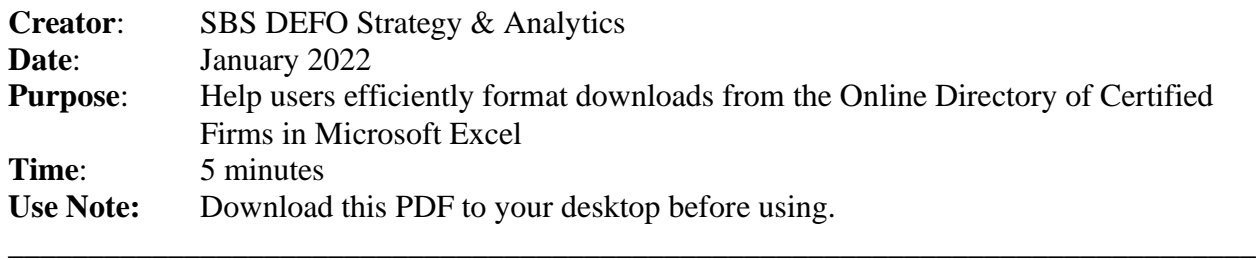

### **Step 1: Add the Developer tab to your ribbon in Microsoft Excel.**

- 1. Open any Excel workbook or a blank workbook.
- 2. Expand the **File** menu, select **Options**, then **Customize Ribbon**.
- 3. In the **Main Tabs** dialog box, check the box for **Developer**.
- 4. Select **OK** to close dialog box.

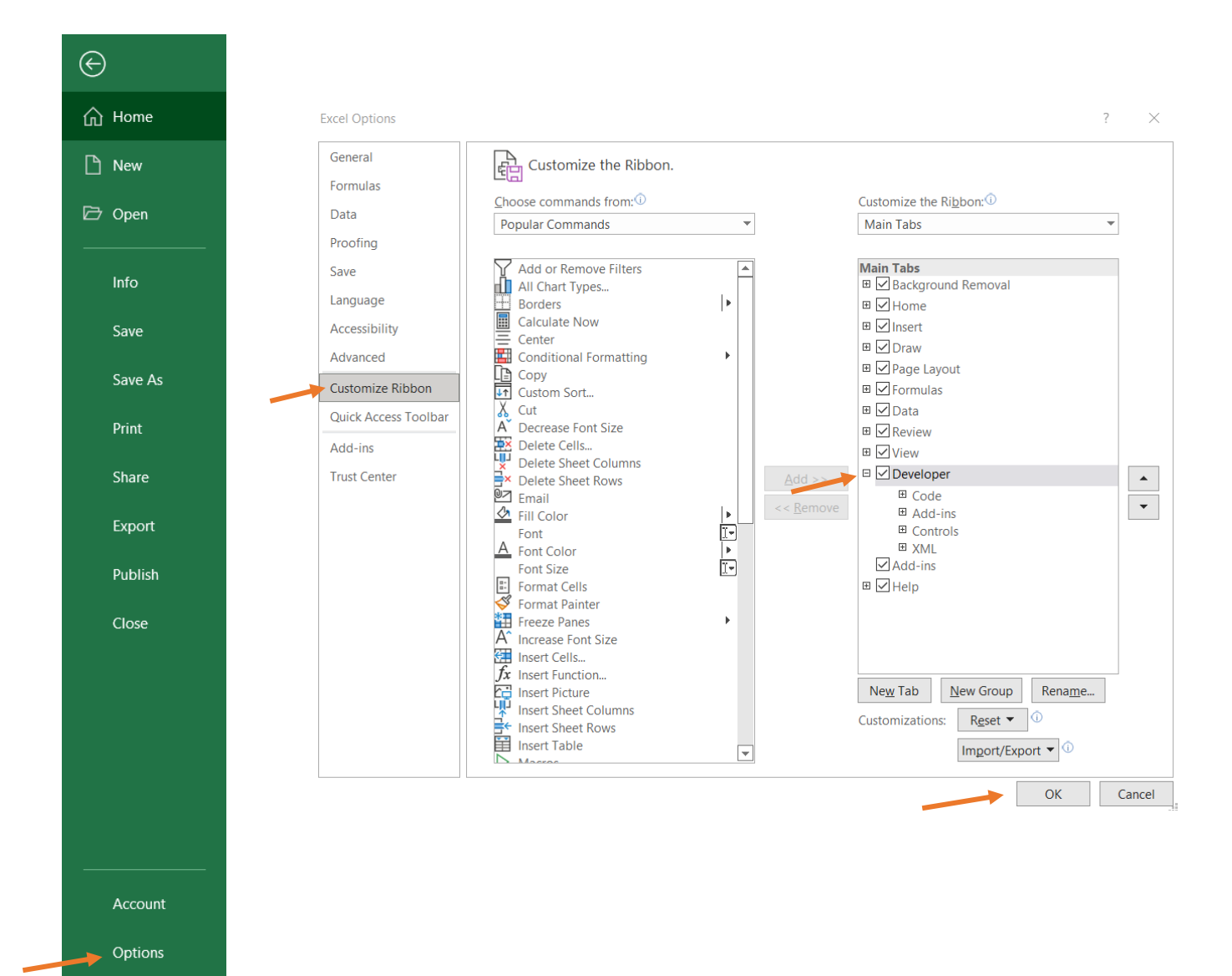

### **Step 2: Create a new macro in your Personal Macro Workbook**

- 1. Select the **Developer** tab.
- 2. In the **Code** group of options, select **Record Macro**.

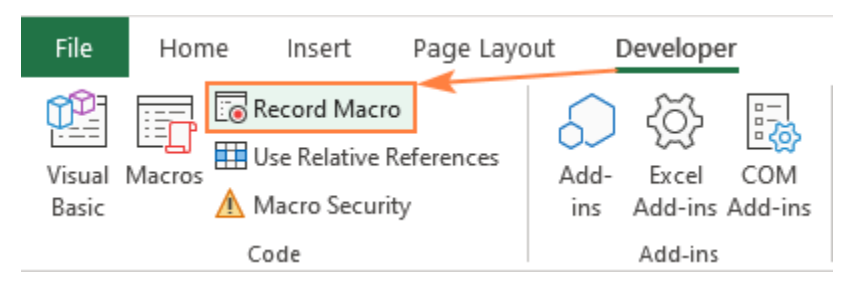

- 3. A **Record Macro** dialog box will open.
- 4. In the **Store Macro in** drop-down list, select **Personal Macro Workbook.**
- *5. Optional step: Change the Macro name from Macro1 to one that is more meaningful to you.*
- 6. Click **OK**.

۵

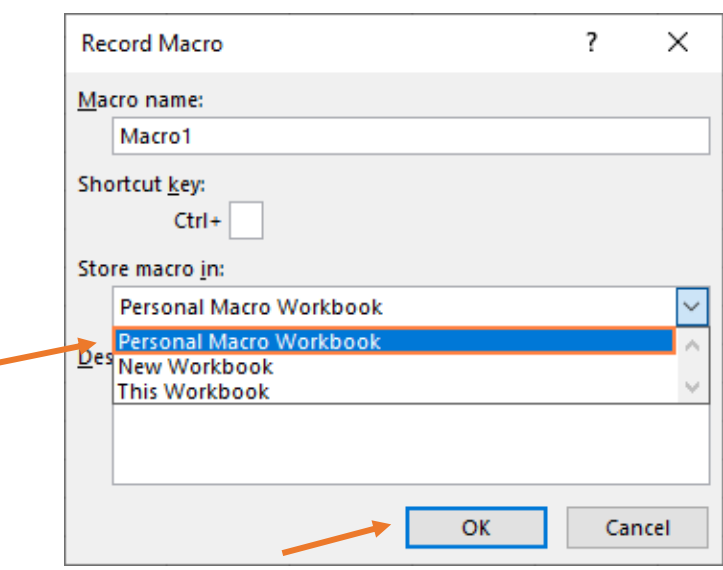

7. On the **Developer** tab or the **Status** bar, select **Stop Recording**.

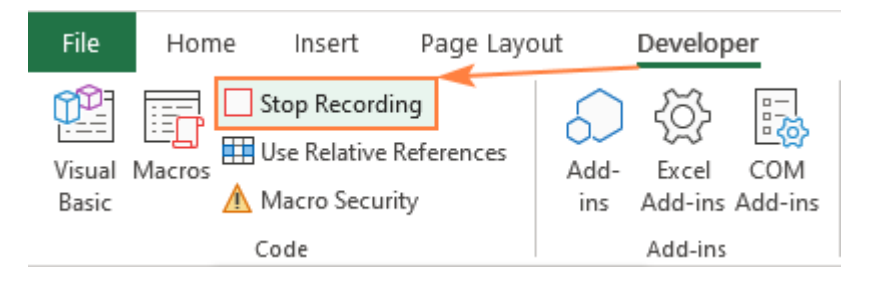

### **Step 3: Add code to the new macro.**

- 1. From your main workbook, open the Visual Basics editor by entering **ALT** + **F11** on the keyboard or selecting the **Visual Basic** button on the **Developer** tab, in the **Code** group.
- 2. In the Project Explorer window, find the **PERSONAL.XLSB** object, expand it, and double-click on **Module1** to open its **Code** window.
- 3. Delete all existing code from the code window.
- 4. Copy the VBA code at the end of this guide and paste it into the code window. Close the Visual Basics dialog box.
- 5. Close the workbook, and follow prompts to save both the workbook, and the Personal Macro workbook.

# **The Personal.xlsb file has been created. It will automatically open in the background every time you start Excel, to be used as needed.**

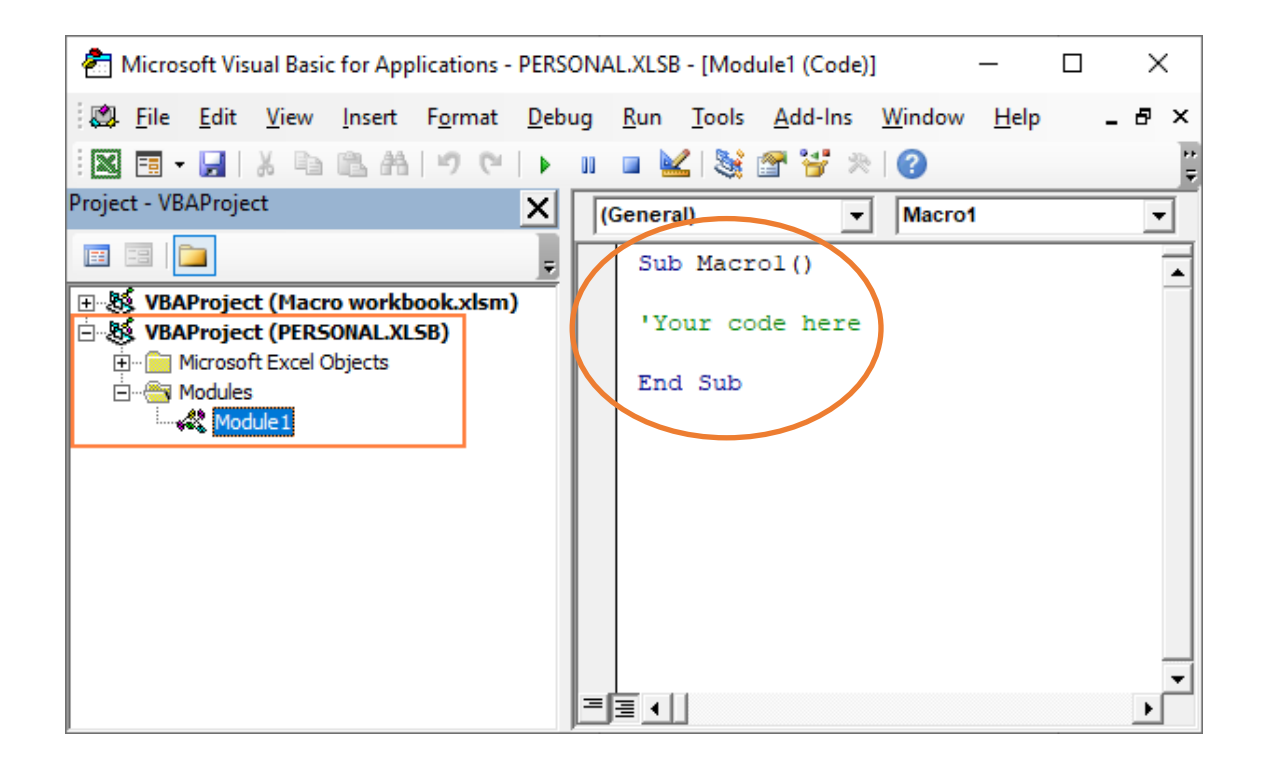

## **Step 4: Run the new macro**

- 1. Open a downloaded list of firms from the updated Online Directory
- 2. Select **Alt**+**F8** to open the **Macro** dialog.
- 3. Highlight the wanted macro in the **Macro Name** list and select **Run**.

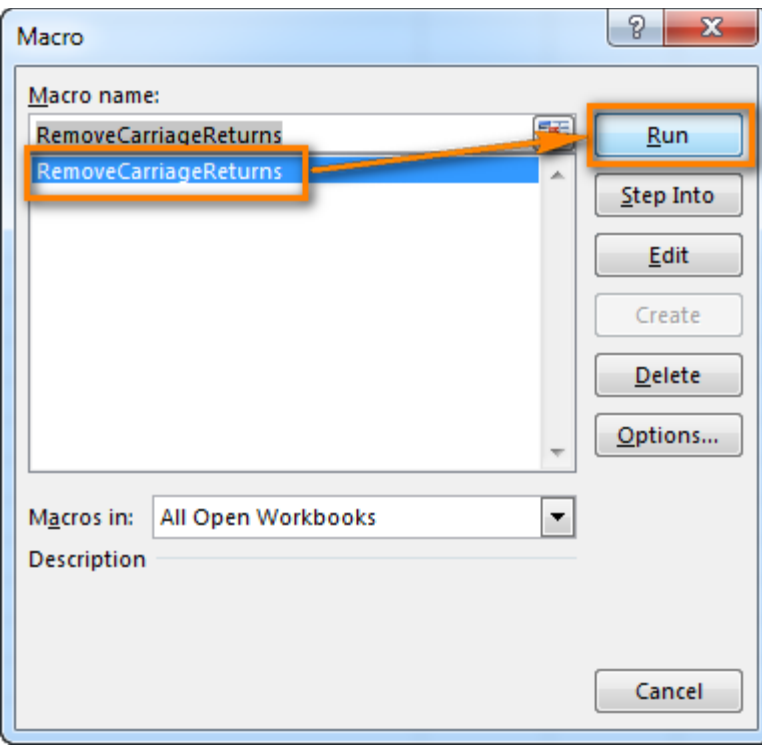

#### **Copy & paste all VBA code below this line. (Begins with "Sub" & ends with "Sub.")**

Sub NYCOnlineDirectorFormatting() Range("A1").Select Range(ActiveCell, Cells(ActiveCell.End(xlDown).Row, ActiveCell.End(xlToRight).Column)).Select Selection.EntireRow.Cut Sheets.Add After:=ActiveSheet ActiveSheet.Paste Columns("A:A").EntireColumn.AutoFit  $Columns("B:B")$ . $ColumnWidth = 8.5$  Columns("B:B").EntireColumn.AutoFit Range("A1").Select Sheets("Sheet1").Name = "Summary-Parameters" Sheets("Online Directory Businesses").Select On Error Resume Next Range("E1:E257").Select Selection.SpecialCells(xlCellTypeBlanks).EntireRow.Delete ActiveWindow.Zoom = 85 Range("A1").Select Range(Selection, Selection.End(xlToRight)).Select With Selection.Font .Name = "Calibri"  $.$ Strikethrough = False  $Superscript = False$  $Subscript = False$  $.$ OutlineFont  $=$  False  $.$ Shadow  $=$  False .Underline = xlUnderlineStyleNone .ThemeColor = xlThemeColorLight1 .TintAndShade = 0 .ThemeFont  $= xIT$ hemeFontMinor End With  $Selection.Font.Bold = True$  With Selection .HorizontalAlignment = xlGeneral  $VerticalAlignment = xlTop$  $WrapText = False$  $.$ Orientation = 0  $. AddIndent = False$ .IndentLevel  $= 0$  .ShrinkToFit = False  $. ReadingOrder = x1Context$  $MergeCells = False$  End With With Selection.Interior  $P$ attern = xlSolid .PatternColorIndex = xlAutomatic . $Color = 6299648$ .TintAndShade  $= 0$  $P$ atternTintAndShade = 0 End With With Selection.Font .ThemeColor = xlThemeColorDark1 .TintAndShade  $= 0$ 

 End With Columns("A:A").Select Range(Selection, Selection.End(xlToRight)).Select  $Selection. ColumnWidth = 28$  Range(Selection, Selection.End(xlToRight)).Select Selection.AutoFilter ActiveWindow.ScrollColumn = 1 Range(Selection, Selection.End(xlDown)).Select With Selection .HorizontalAlignment = xlGeneral .VerticalAlignment = xlCenter  $WrapText = False$  $.$ Orientation = 0  $.$ AddIndent  $=$  False .IndentLevel  $= 0$  $.ShrinkToFit = False$  $. ReadingOrder = xIContext$  .MergeCells = False End With Range("A:A,B:B,C:C,D:D,F:F,I:I").Select Range("I1").Activate ActiveWindow.SmallScroll ToRight:=6 Range("A:A,B:B,C:C,D:D,F:F,I:I,J:J,K:K,L:L,M:M").Select Range("M1").Activate ActiveWindow.SmallScroll ToRight:=4 Range("A:A,B:B,C:C,D:D,F:F,I:I,J:J,K:K,L:L,M:M,Q:Q,R:R").Select Range("R1").Activate ActiveWindow.SmallScroll ToRight:=4 Range("A:A,B:B,C:C,D:D,F:F,I:I,J:J,K:K,L:L,M:M,Q:Q,R:R,U:U,X:X").Select Range("X1").Activate Range("A:A,B:B,C:C,D:D,F:F,I:I,J:J,K:K,L:L,M:M,Q:Q,R:R,U:U,X:X").EntireColumn. \_ AutoFit ActiveWindow.ScrollColumn = 1 Columns("E:E").Select ActiveWindow.SmallScroll ToRight:=4 Selection.ColumnWidth  $= 17.25$  Columns("N:N").Select ActiveWindow.SmallScroll ToRight:=5 Range("N:N,S:S").Select Range("S1").Activate Selection.ColumnWidth =  $16.13$  ActiveWindow.ScrollColumn = 26 Columns("AE:AE").Select Selection.ColumnWidth = 21.38 Columns("AF:AF").Select Selection.ColumnWidth  $= 21.13$ Selection.ColumnWidth  $= 23.38$  Columns("AG:AG").Select Selection.ColumnWidth = 17.38  $ActiveWindow.ScrolIColumn = 1$  Columns("G:G").Select With Selection .HorizontalAlignment = xlGeneral  $WrapText = True$  $.$ Orientation = 0  $.$ AddIndent = False

.IndentLevel  $= 0$  $.ShrinkToFit = False$  $. ReadingOrder = xIContext$  $MergeCells = False$  End With ActiveWindow.SmallScroll ToRight:=19 Columns("AC:AC").Select With Selection .HorizontalAlignment = xlGeneral  $WrapText = True$  $.$ Orientation = 0  $. AddIndent = False$ .IndentLevel  $= 0$  $.ShrinkToFit = False$  $. ReadingOrder = xIContext$  $MereCells = False$  End With ActiveWindow.SmallScroll ToRight:=5 Columns("AH:AH").Select With Selection .HorizontalAlignment = xlGeneral  $WrapText = True$  $.$ Orientation = 0  $. AddIndent = False$  $.$ IndentLevel = 0  $.ShrinkToFit = False$  $. ReadingOrder = x1Context$  $MereeCells = False$  End With Range("AH1").Select Range(Selection, Selection.End(xlDown)).Select Range(Selection, Selection.End(xlToLeft)).Select ActiveWindow.ScrollRow = 2780 ActiveWindow.ScrollRow = 2776 ActiveWindow.ScrollRow = 2764 ActiveWindow.ScrollRow = 2727 ActiveWindow.ScrollRow = 2659 ActiveWindow.ScrollRow = 2579 ActiveWindow.ScrollRow = 1433 ActiveWindow.ScrollRow = 1297 ActiveWindow.ScrollRow = 1033 ActiveWindow.ScrollRow = 938 ActiveWindow.ScrollRow = 178 ActiveWindow.ScrollRow = 121 ActiveWindow.ScrollRow = 50  $ActiveWindow.ScrollRow = 1$  $Selection. Borders(xlDiagonalDown). LineStyle = xlNone$  $Selection.Borders(xlDiagonalUp).LineStyle = xlNone$  With Selection.Borders(xlEdgeLeft)  $LineStyle = xIContinuous$ .ColorIndex  $= 0$  .TintAndShade = 0  $Weight = xIThin$  End With With Selection.Borders(xlEdgeTop) .LineStyle = xlContinuous

 $.$ ColorIndex = 0 .TintAndShade  $= 0$  $Weight = xIThin$  End With With Selection.Borders(xlEdgeBottom)  $LineStyle = xIContinuous$  $.$ ColorIndex = 0 .TintAndShade  $= 0$  $Weight = xIThin$  End With With Selection.Borders(xlEdgeRight) .LineStyle = xlContinuous  $. ColorIndex = 0$ .TintAndShade  $= 0$  $Weight = xIThin$  End With With Selection.Borders(xlInsideVertical)  $LineStyle = xIContinuous$  $. ColorIndex = 0$ .TintAndShade  $= 0$  $Weight = xIThin$  End With With Selection.Borders(xlInsideHorizontal)  $LineStyle = xIContinuous$  $.$ ColorIndex = 0 .TintAndShade  $= 0$  $Weight = xIThin$  End With ActiveWindow.ScrollColumn = 1 Range("B:B,C:C,F:F").Select Range("F1").Activate ActiveWindow.SmallScroll ToRight:=2 Range("B:B,C:C,F:F,J:J").Select Range("J1").Activate Selection.ColumnWidth = 33.5 ActiveWindow.SmallScroll ToRight:=17 Range("Y2:AB2").Select Range(Selection, Selection.End(xlDown)).Select With Selection .HorizontalAlignment = xlGeneral .VerticalAlignment = xlCenter  $N$ rapText = True  $.$ Orientation = 0  $.$ AddIndent = False .IndentLevel  $= 0$  $.ShrinkToFit = False$  $. ReadingOrder = x1Context$  $MereCells = False$  End With  $ActiveWindow.ScrolIColumn = 13$  $Column(W:W")$ . $ColumnWidth = 31$  ActiveWindow.ScrollColumn = 19 Columns("AB:AB").EntireColumn.AutoFit Range("A2").Select End Sub